### SES AWS مادختسال SMTP مداخ نيوكت  $\overline{\phantom{a}}$

# تايوتحملا

ةمدقملا <mark>ةيس|س|أل| ت|بلطتمل|</mark> تابلطتملا ةمدختسملا تانوكملا نيوكتلا SES AWS نيوكت ةعجارم <u>AWS SES SMTP دامتءا تانايب ءاشنا</u> نيوكت SNA Manager SMTP AWS تاداهش عيمجت <u>ةباجتس|ل| ةرادإل ينورتكل|ل| ديرب[ا ءارج| نيوكت</u> ةحصلا نم ققحتلا اهحالصإو ءاطخألا فاشكتسا ةلص تاذ تامولعم

# ةمدقملا

اهمادختسإ بولطملا (SNA (**Manager Analytics Network Secure** نيوكت ةيفيك دنتسملا اذه حضوي **Amazon Web Services Simple Email Service** (AWS SES).

# ةيساسألا تابلطتملا

### تابلطتملا

:ةيلاتلا تاعوضوملا ةفرعمب Cisco يصوت

سإ سإ سوأ ●

### ةمدختسملا تانوكملا

:ةيلاتلا ةيداملا تانوكملاو جماربلا تارادصإ ىلإ دنتسملا اذه يف ةدراولا تامولعملا دنتست

● **Stealthwatch Management Console v7.3.2**

**DKIM Easy** عم 2022 ويام 25 يف ةدوجوم يه امك SES AWS تامدخ ●

.ةصاخ ةيلمعم ةئيب ي ف ةدوجوملI ةزهجألI نم دنتسملI اذه يف ةدراولI تامولعملI ءاشنإ مت تناك اذإ .(يضارتفا) حوسمم نيوكتب دنتسملا اذه يف ةمدختسَملا ةزهجألا عيمج تأدب .رمأ يأل لمتحملا ريثأتلل كمهف نم دكأتف ،ليغشتلا ديق كتكبش

نىوكتل

SES AWS نيوكت ةعجارم

:AWS نم تامولعملا نم تب تادحو ثالث رفوت مزلي

- 1. عقوم AWS SES
- SMTP مدختسم مسا 2.
- SMTP رورم ةملك 3.

دويقلاب ةيارد ىلع نك نكلو لوبقم يلمرلI عبرملI يف دوجوملا AWS SES :**ةظحالم** ةيامحلا عضو تائي ب علء مضورفملا عضو تائيب على من تائيب علي من العدم ال [production-access.html](https://docs.aws.amazon.com/ses/latest/dg/request-production-access.html)

.**Identities Verified** قوف رقناو **Configuration** ددح مث ،**SES Amazon** ىلإ لقتنا ،AWS مكحت ةدحو يف

هنم ققحتال مت يذلا ينورتكلإل اديربال ناونع .هنم ققحتال مت لاجم كيدل نوكي نأ بجي ريغ بولطم. عجرا ىلإ قئاثو AWS [https://docs.aws.amazon.com/ses/latest/dg/creating](https://docs.aws.amazon.com/ses/latest/dg/creating-identities.html#verify-domain-procedure)[identities.html#verify-domain-procedure](https://docs.aws.amazon.com/ses/latest/dg/creating-identities.html#verify-domain-procedure)

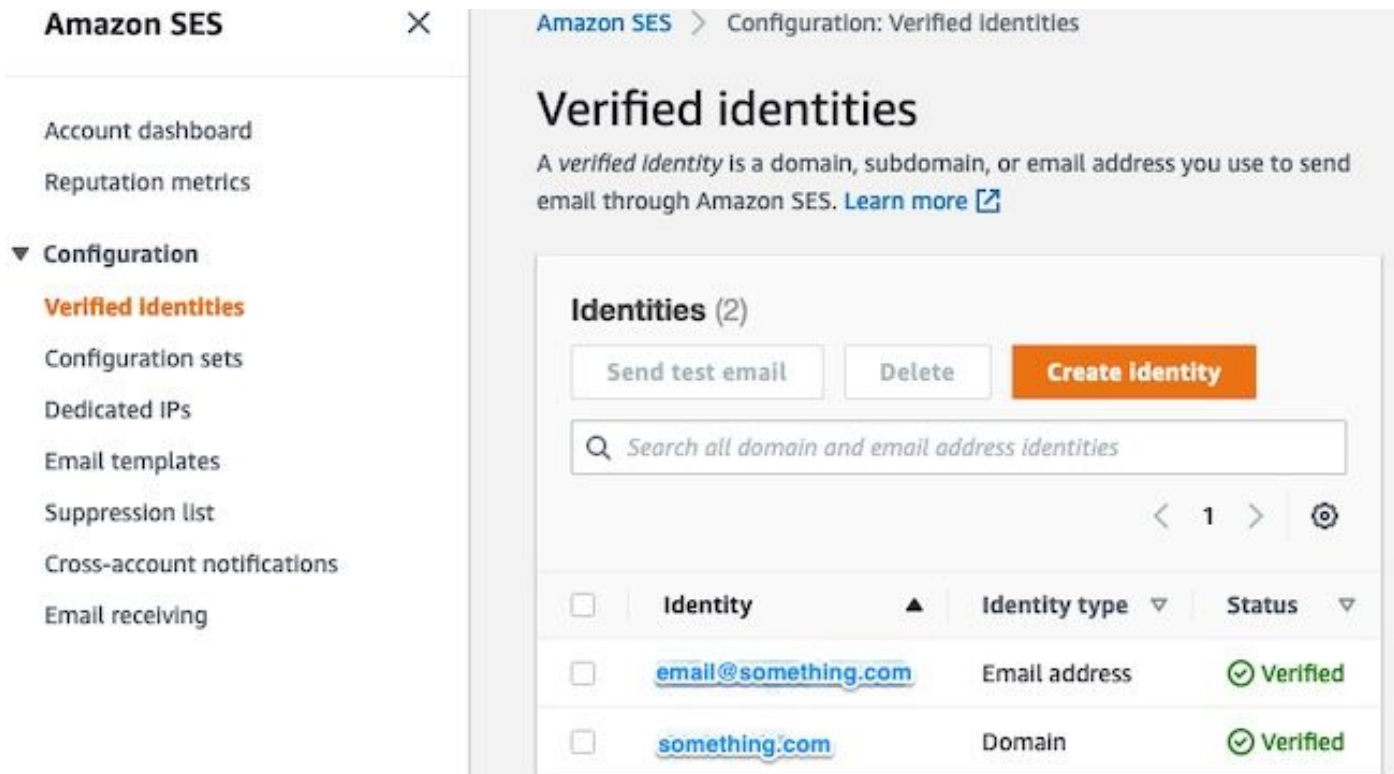

.اقحال ةبولطم ةميقلا هذه .SMTP ةياهن ةطقن عقوم ظحال

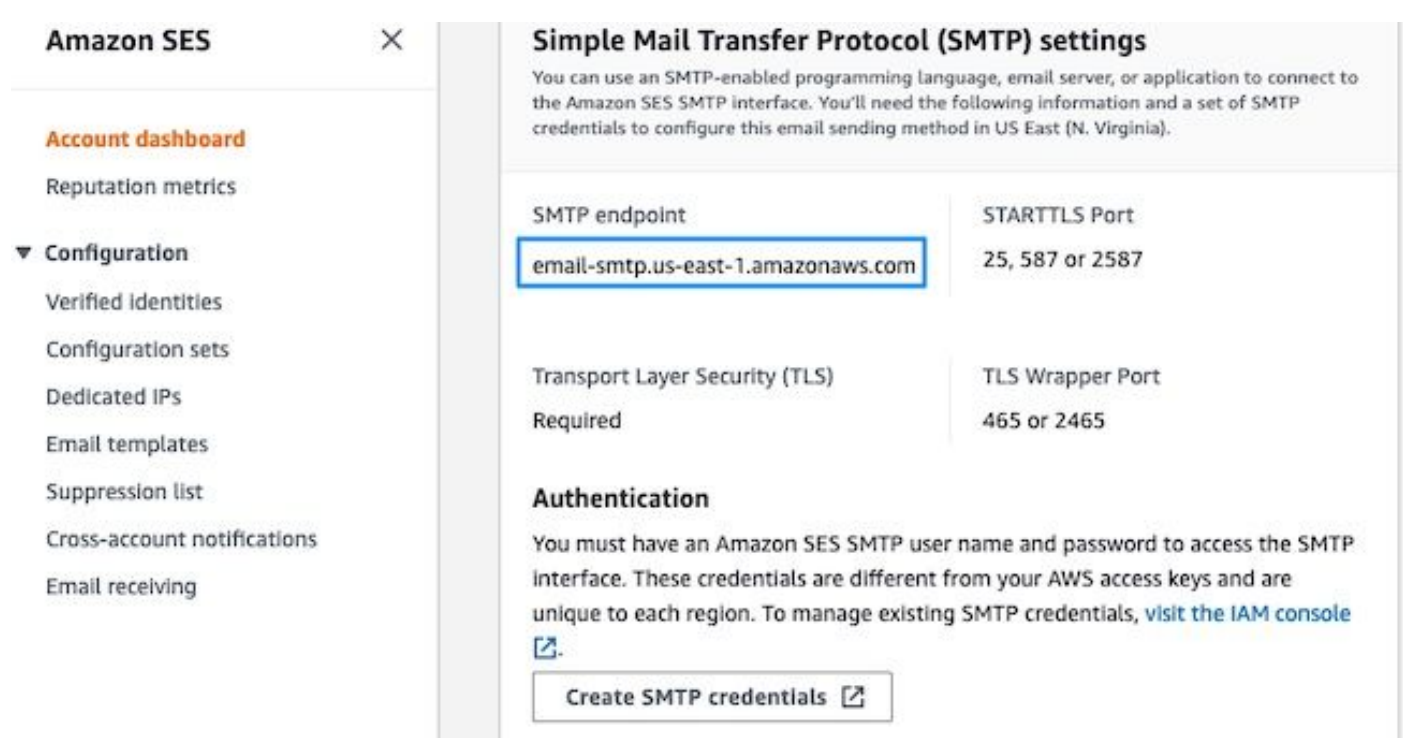

### SMTP SES AWS دامتعا تانايب ءاشنإ

. **Dashboard Account** رقنا مث ،**SES Amazon** ىلإ لقتنا ،AWS مكحت ةدحو يف

مق ريرمتلاب لفسأل ىلإ " **Simple Mail Transfer Protocol (SMTP) settings**" رقناو قوف **Create SMTP** .نيوكتلا اذه لامكإل ادعتسم نوكت امدنع **Credentials**

دامتعا تانايبك ةئطاخ (اموي 45 يلاوح) ةمدختسملI ريغ ةميدقلI دامتعالI تانايب نأ ودبي ال .ةحيحص ريغ

.**Create** رقناو ةميق يأ ىلإ مدختسملا مسا ثيدحتب مق ،ديدج ةذفان اذه يف

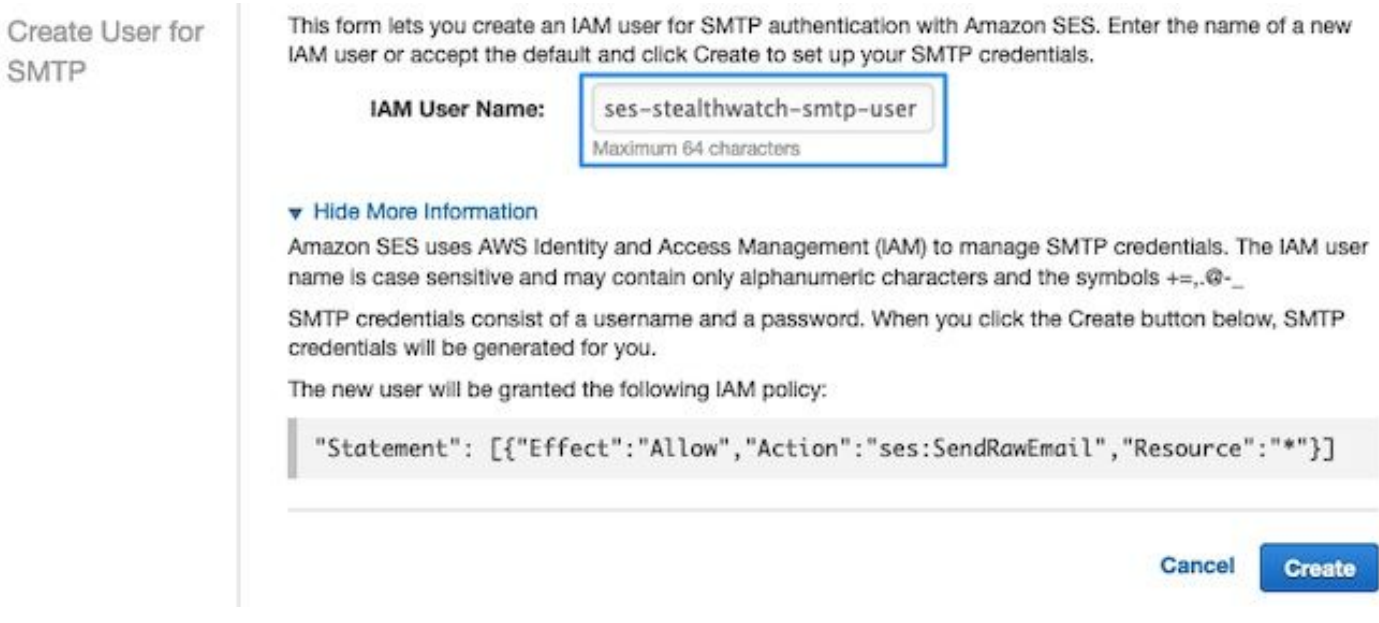

هذه ضرعتسملا بيوبت ةمالع ءاقبإ .اهظفحب مق ،دامتعالا تانايب ةحفصلا ضرعت امدنع .ةحوتفم

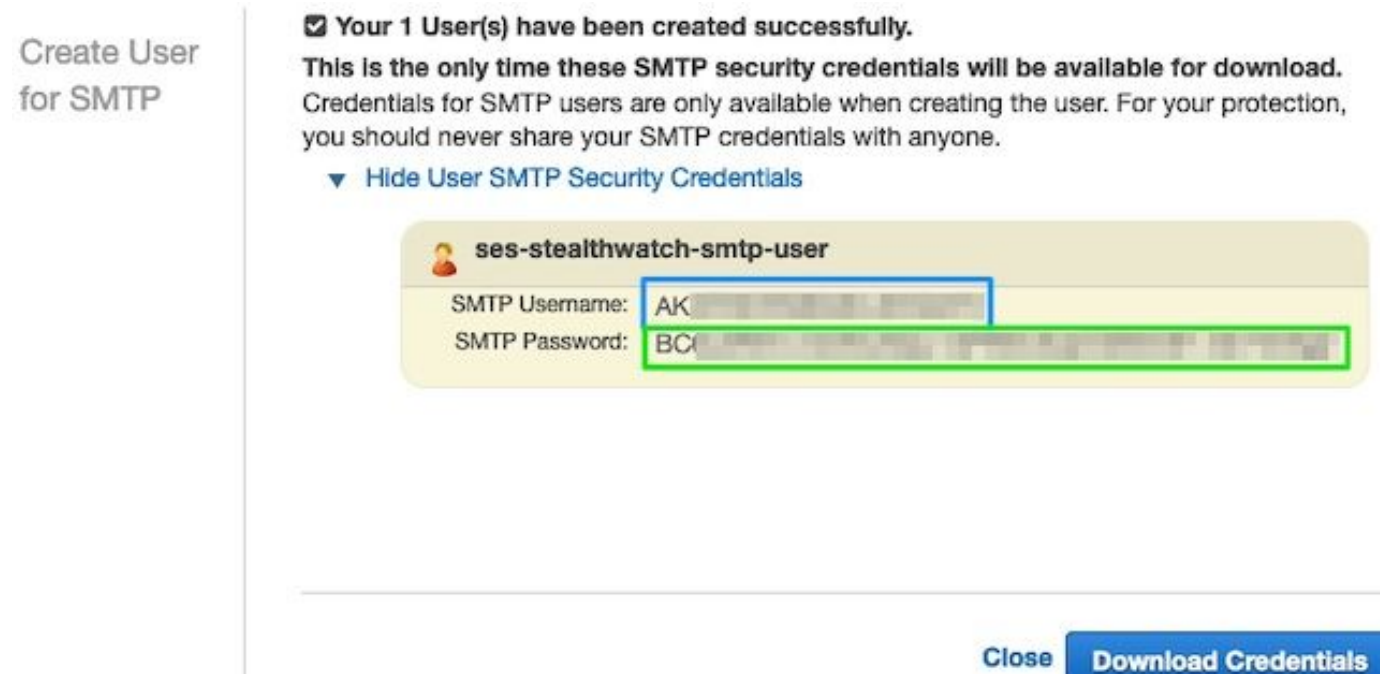

### نيوكت SNA Manager SMTP

مسق **Notifications SMTP** ةحوتفم و ،**Manager SNA** ىلإ لوخدلا ليجست

- 1. حتف **Central Management > Appliance Manager**.
- .زاهجلا ةمئاق **Actions** قوف رقنا 2.
- 3. ديدحت **Edit Appliance Configuration**.
- .بيوبت ةمالع **General** ددح 4.
- **Configuration SMTP** ىلإ لفسأل ريرمت 5.
- يذل! SMTP ةياهن ةطقن عقوم وه اذه :AWS **sмтP S**erver نم اهعيمجت مت يتال ميقلا لاخدإ .6 وأ 587 وأ 25 لخدأ :**Port**ةحفص **Dashboard Account SES AWS** نم **Settings SMTP** نم هعيمجت مت **Verified AWS** ىلع يوتحي ينورتكلإ ديرب ناونع يأ ىلإ اذه نييعت نكمي :**Email From**2587 يف ةريخألا ةوطخلا يف مميدقت مت يذل**ا SMTP مدختسم مسا وه اذه :**DomainUser Name يف اهميدقت مت يتلا SMTP رورم ةملك يه هذه :**Password**مسق **Configuration SES AWS Review** تمق اذإ) STARTTLS ددح :**Type Encryption**مسق **Configuration SES AWS Review** يف ةريخألا ةوطخلا (2465 وأ 465 ىلإ ذفنملا ريرحتب مقف ،SMTPS ديدحتب
- **Management Central** يف ةيالو **UP** ىلإ ةدوعلل **Manager SNA** راظتناو تادادعإلا قيبطت 7.

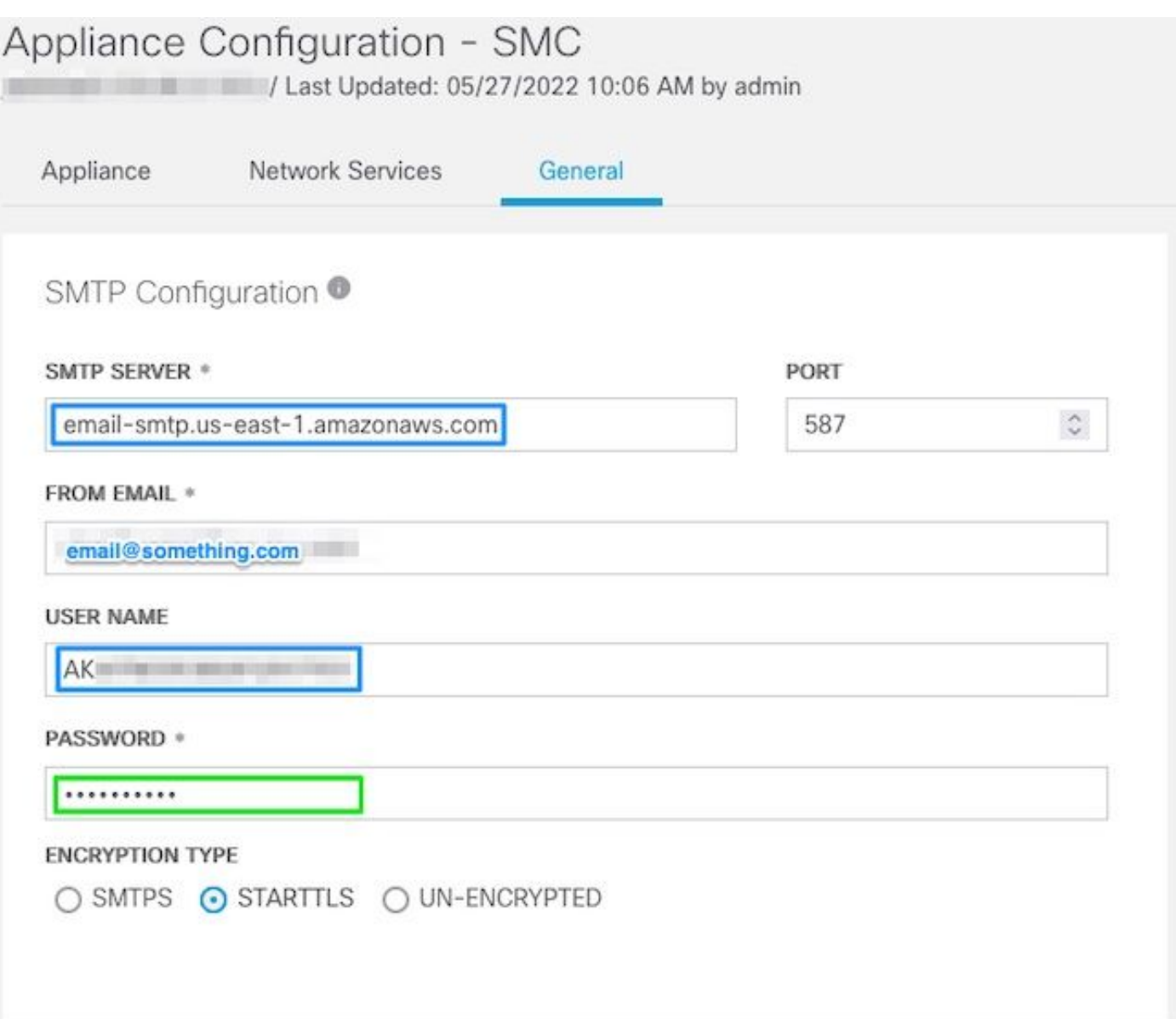

### AWS تاداهش عي مجت

.يرذج مرختسمك لوخدلاو ،SNA Manager يلإ SSH ةسلج ءاشنإ

ةثالثلا رصانءلا مذه ةعجارم

- -email-smtp.us-east لاثملا ليٻس يلع) SMTP ةياهن ةطقن عقوم رييءُت 1.amazonaws.com)
- (STARTTLS ل 587 نم ريصقت الثم) لمءتسي ءانيملا ريغ •
- ل|مټك|ل| دنع ةبل|طمل| ع|جرإ مټي ،STDOUT اهل سيل رم|وأل| •

:(587 ي.ضارتفالI ذفنملI) STARTTLS (J

```
openssl s_client -starttls smtp -showcerts -connect email-smtp.us-east-1.amazonaws.com:587 <<<
"Q" 2>/dev/null > mycertfile.crt awk 'split_after == 1 {n++;split_after=0} /-----END
CERTIFICATE-----/ {split_after=1} {print > "cacert" n ".pem"}' < mycertfile.crt for i in `ls -t1
*.pem '; do cp $i $(awk -F "CN=" '/s:/ {gsub(/ /,x ); print $NF}' $i).pem ; done ; rm -f cacert*
mycertfile.crt
```

```
:(465 ي.ض|رت(فال|ذفنملا)) SMTPS ل ةبس:نلاب
```
openssl s\_client -showcerts -connect email-smtp.us-east-1.amazonaws.com:465 <<< "Q" 2>/dev/null > mycertfile.crt awk 'split\_after == 1 {n++;split\_after=0} /-----END CERTIFICATE-----/ {split\_after=1} {print > "cacert" n ".pem"}' < mycertfile.crt for i in 'ls -t1 \*.pem'; do cp \$i \$(awk -F "CN=" '/s:/ {gsub(/ /,x ); print \$NF}' \$i).pem; done; rm -f cacert\* mycertfile.crt لۍلدلا اذه نم ذخأت ال ،يلاحل المع ل الۍلد يف PEM قحلم ټاذ ټاداهشل تواف ام عاشنا مټي ( (ريخألا رطسJ PWD / م) رما نء جارخإ)

```
sna_manager:~# openssl s_client -starttls smtp -showcerts -connect email-smtp.us-east-
1.amazonaws.com:587 <<< "Q" 2>/dev/null > mycertfile.crt
sna_manager:~# awk 'split_after == 1 {n++:split_after=0} /-----END CERTIFICATE-----/
\text{\{split}\_after=1\}\ \{\text{print}\ >\ \text{"cacert"}\ \text{n}\ \text{".perm"}\}\ \text{'}\ <\ \text{mycertfile.crt}sna_manager:~# for i in `ls -t1 *.pem`; do cp $i $(awk -F "CN=" '/s:/ {gsub(/ /,x ); print $NF}'
$i).pem ; done ; rm -f cacert* mycertfile.crt
sna_manager:~# 11
total 16
-rw-r--r-- 1 root root 1648 May 27 14:54 Amazon.pem
-rw-r-r-1 root root 1829 May 27 14:54 AmazonRootCA1.pem
-rw-r--r-- 1 root root 2387 May 27 14:54 email-smtp.us-east-1.amazonaws.com.pem
-rw-r--r-- 1 root root 1837 May 27 14:54 StarfieldServicesRootCertificateAuthority-G2.pem
sna_manager:~# pwd
/root
```
مادختساب كېدل يلحملا زاهجلا يلإ SNA Manager يلع اهؤاشنإ مت يټلا تافلملا ليزنتب مق يJلٍ ت|داهشJل| هذه ةف|ض|و ،(كلذ يJلٍ امو ،Filezilla، WinSCP) مراتخت يذل| ت|فـلمل| ليقن جم|نرب SNA Manager trust store SNA Management.

- Central Management > Appliance Manager حت فا
- .زاهجلا ةمێاق Actions قوف رقنI .2
- 3. کی دحت Edit Appliance Configuration.
- .ٻيوٻت ةم|لع General ددح .4
- Trust Store يلإ لفسأل ريرمت .5
- 6. دیدحت 6.

Friendly Name ك فـلملا مسl مادختساب يصوم ،ةداهش لك ليمحتب مق .7

#### ةباجتس|ل| ةرادإل ينورتكل|ل| ديربل| ءارج| نيوكت

مسق Response Management لl حتفـيو ،SNA Manager ىلإ لوخدلا لـيجست

- ةشاشلا نم يولءلا عزجلا لوط يلع يسيئزلا طيرشلا يف ٻيوبت ةمالع Configure ددح .1
- 2. دیدحت Response Management
- بيوبت ةم|لءِ Actions ديدحت ،ةحفص Response Management عقوم نء .3
- Add New Action دیدحت .4
- ينورتكJإلI ديربUا ناونع لخدأاذه ينورتكJإلI ديربUI ءارجإل مسI ريفوتEmail ديدحت .5 هنم ققحتال مت يذل اللجمل على إي متنوي نأ بجي اذه نأ ظحال) "يال" لقحال عف ملتسملل .ةجاح ي∫ نوكي نكمم عوضوملا(AWS SES يف

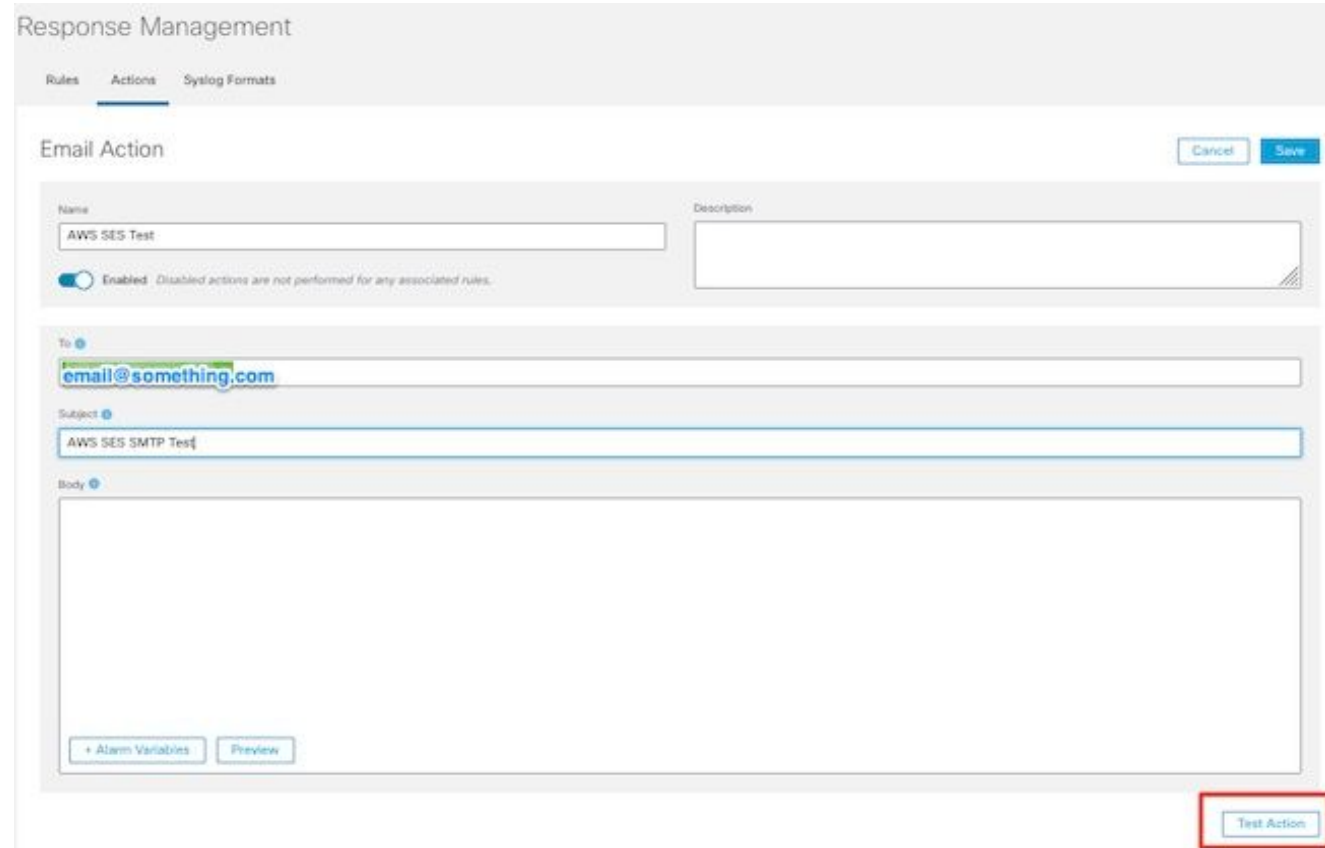

**Save** رقنا 6.

# ةحصلا نم ققحتلا

:مسقلl Response Management I لا حتفيو ،SNA Manager ىلإ لوخدلا ليجست

- ةشاشلا نم يولعلا ءزجلا لوط ىلع يسيئرلا طيرشلا يف بيوبت ةمالع **Configure** ددح 1.
- 2. ديدحت **Response Management**
- بيوبت ةمالع **Actions** ديدحت ،ةحفص **Management Response** عقوم نم 3.
- هنيوكتب تمق يذلا ينورتكلإلا ديربلا ءارجإ فصل دومع **Actions** يف صقانلا عطقلا ددح 4. يف **Configure Response Management Email Action** عطقم، ددحو **Edit**.
- ديرب ميلست مټيو حاجن ةلµسر ميدقت مټي ،احيحص نيوكتلI ناك اذإو Test Action ديدحت .5 .ينورتكلإ

لاجملا عم ،ناهذألاو ،لاجملا"**Received** " يف نوزامألا ضرع متي ،ينورتكلإلا ديربلا سأر يف **Chain) AAR (Results-Authentication-ARC** يف هنم ققحتلا مت يذلا

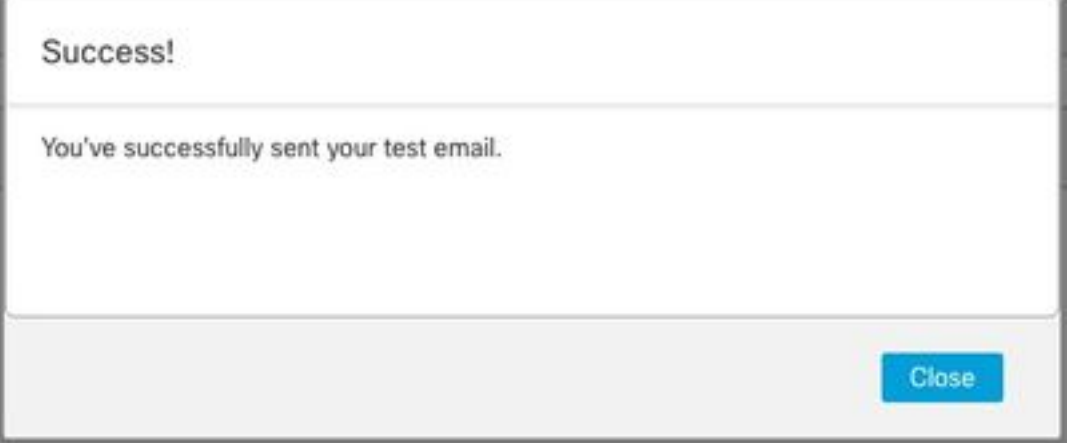

ARC-Authentication-Results: i=1; mx.google.com; dkim=pass header.i=@something.com header.s=1 dkim=pass header.i=@amazonses.com header. spf=pass (google.com: domain of 010001810 sender) smtp.mailfrom=0100018106685484-fa246764. Return-Path: <0100018106685484-fa246764-b234-4a2 Received: from a8-30.smtp-out.amazonses.com (a8-

فاشكتسi مسق ىلإ عٻات - ةشاشلا ىلءi يف راعش ميدقت متي ،رابتخالI حجني مل اذإ .6 اهحالصإو ءاطخألا

## اهحالصإو ءاطخألا فاشكتسا

ةصاخلا أطخلا لئاسر ىلع فلملا يوتحي **log.mgmt-reponse-sw/containers/logs/var/lancope/** رمألا ضرعي .لودجلا يف جردم حالصإلاو ،اعويش رثكألا أطخلا .رابتخالا تاءارجإب ءاطخألا لجس رطس نم ءزج درجم يه لودجلا يف ةجردملا أطخلا لئاسر نأ ظحال

#### حالصإ أطخلا مل :ةلاسر 554 ضفر مت :SMTPSendFailedException .ينورتكلإلا ديربلا ناونع ةحص نم ققحتلا متي ن قانم ل نم ققحتلا يف تايوهلا تلشف US-<br>EAST-1: {email\_address} وكت يف "ينورتكلإلI ديربJا نم" ثيدحتب مق متني ينورتكل| SNA ManagerSMTP SES AWS نم ققحتلا مت يذلا لاجملا دامتعا تانايب :AuthenticationFailedException ةحلاص ريغ 535 ةقداصملا SES AWS دامتعا تانايب ءاشنإ ماسقألا راركت SMTP نيوكتو نيوكت SNA Manager SMTP تJا ءارجإب مق - SNA ةرادإب قوثوملI نزخملI يف راسم ىلع روثعلI رذعت :SunCertPathBuilderException بولطملا فدهلل حلاص ةداهش ةدوجوم AWS نم ةمدقملا تاداهشلا عيمج نأ نم دكأت تاداهشلI ةنراقم متيو **رابتخالI ءارجإ** دنع مزحلI نملا تايوتحمب ةقثلل مداخلا بناج نم ةمدقملا ةفاضإلا رظنا ادج ريغص حاتفم dh:dhe\_ske\_process\_tls:SSL جهن ةعجارملل ةينفلا ةدعاسملا زكرم ةلاح حتف سيستخدم وتخفيف المنافسي رخآ أطخ يأ

.ادج ريغص DH حاتفم :ةفاضإ

تارفش مادختسإ دنع تب 1024 حيتافم نومدختسي مهنأ ثيح ،AWS ل ةيبناج ةلكشم هذه ضرعت .SSL ةسلج ةعباتم SNA ريدم ضفريو (logAm ىلإ لوصولا ةيناكمإ تاذ) EDH و DHE .EDH/DHE ةرفش مادختسإ دنع OpenSSL لاصتا نم مداخلا ةرارح ةجرد حيتافم رمألا تاجرخم

sna\_manager:~# openssl s\_client -starttls smtp -connect email-smtp.us-east-2.amazonaws.com:587 cipher "EDH" <<< "Q" 2>/dev/null | grep "Server Temp" Server Temp Key: DH, 1024 bits sna\_manager:~# openssl s\_client -starttls smtp -connect email-smtp.us-east-2.amazonaws.com:587 cipher "DHE" <<< "Q" 2>/dev/null | grep "Server Temp" Server Temp Key: DH, 1024 bits sna\_manager:~# openssl s\_client -starttls smtp -connect email-smtp.us-east-2.amazonaws.com:587 <<< "Q" 2>/dev/null | grep "Server Temp" Server Temp Key: ECDH, P-256, 256 bits مدختسملا موقي ثيح رمألا مادختساب EDH و DHE تارفش عيمج ةلازإ وه حاتملا ديحولا لحلا

.لاصتالا حجنيو ECDHE ةرفش ةعومجم ديدحتب AWS موقيو ،SMC ىلع يرذجلا

cp /lancope/services/swos-compliance/security/tls-ciphers /lancope/services/swoscompliance/security/tls-ciphers.bak ; > /lancope/services/swos-compliance/security/tls-ciphers ; echo

"TLS\_AES\_128\_GCM\_SHA256:TLS\_CHACHA20\_POLY1305\_SHA256:TLS\_AES\_256\_GCM\_SHA384:TLS\_AES\_128\_CCM\_SHA2 56:ECDHE-ECDSA-AES128-GCM-SHA256:ECDHE-RSA-AES128-GCM-SHA256:AES128-GCM-SHA256:ECDHE-ECDSA-AES256-GCM-SHA384:ECDHE-RSA-AES256-GCM-SHA384:ECDHE-ECDSA-CHACHA20-POLY1305:ECDHE-RSA-CHACHA20- POLY1305:AES256-GCM-SHA384" > /lancope/services/swos-compliance/security/tls-ciphers ; docker restart sw-response-mgmt

## ةلص تاذ تامولعم

- <https://docs.aws.amazon.com/ses/latest/dg/setting-up.html>
- <https://docs.aws.amazon.com/ses/latest/dg/creating-identities.html#verify-domain-procedure>
- https://docs.aws.amazon.com/ses/latest/dq/smtp-credentials.html
- <https://docs.aws.amazon.com/ses/latest/dg/smtp-connect.html>
- [Systems Cisco تادنتسملاو ينقتلا معدلا](https://www.cisco.com/c/ar_ae/support/index.html) ●

ةمجرتلا هذه لوح

ةي الآلال تاين تان تان تان ان الماساب دنت الأمانية عام الثانية التالية تم ملابات أولان أعيمته من معت $\cup$  معدد عامل من من ميدة تاريما $\cup$ والم ميدين في عيمرية أن على مي امك ققيقا الأفال المعان المعالم في الأقال في الأفاق التي توكير المالم الما Cisco يلخت .فرتحم مجرتم اهمدقي يتلا ةيفارتحالا ةمجرتلا عم لاحلا وه ىل| اًمئاد عوجرلاب يصوُتو تامجرتلl مذه ققد نع امتيلوئسم Systems ارامستناه انالانهاني إنهاني للسابلة طربة متوقيا.